## Metodo per ottenere un BN digitale. di Bruno L.

I metodi per ottenere un BN digitale, come stiamo vedendo in questa sezione, sono davvero tanti. In genere, dopo aver studiato bene la foto di partenza, si sceglie quello più adatto ai colori e alle caratteristiche generali dell'originale ma, perché no, a volte anche quello più facile e sbrigativo.

Provo ora a raccontare il procedimento adottato per questa foto, è un metodo abbastanza semplice ma efficace:

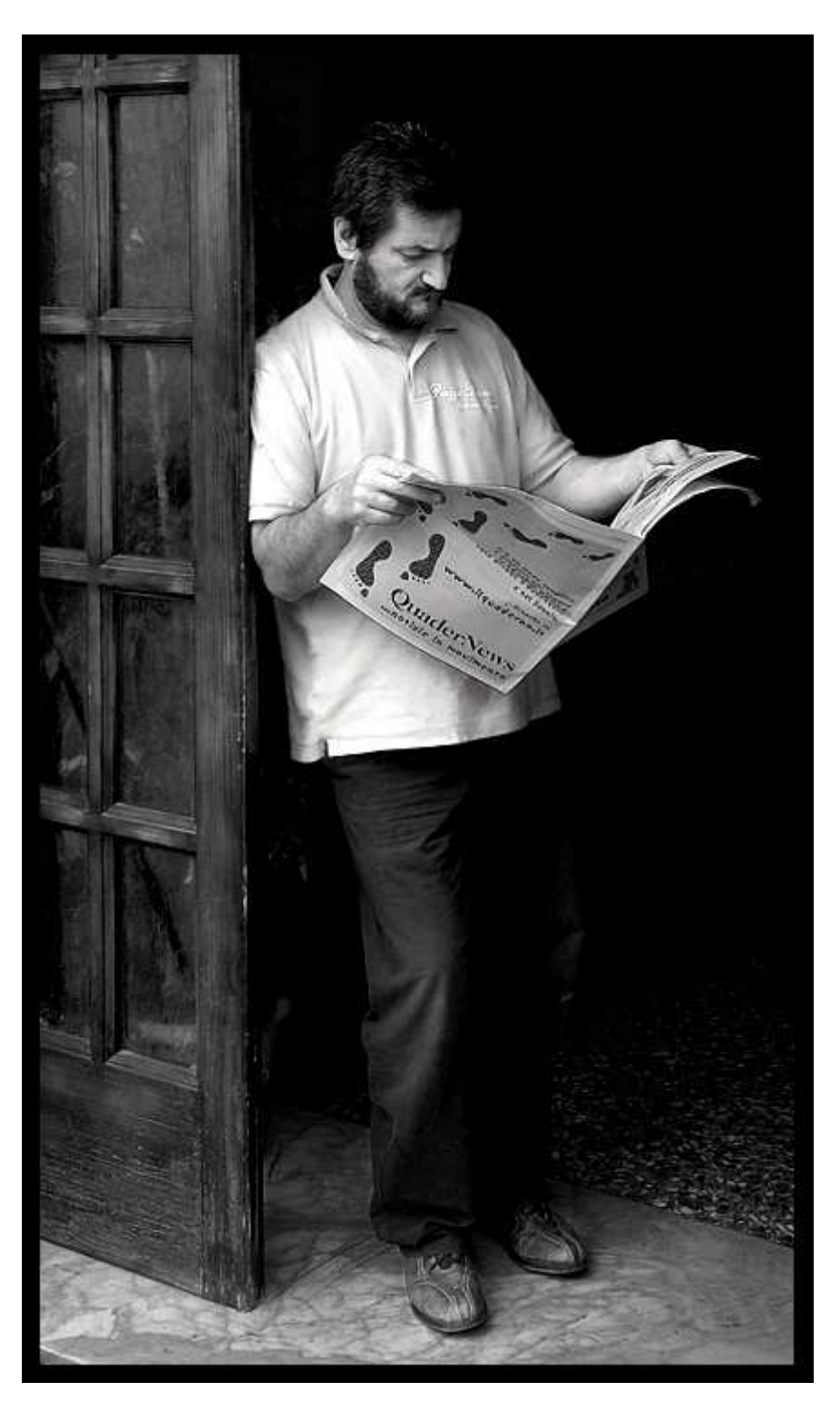

Il primo passo, naturalmente, consiste nell'ottimizzare l'originale a colori con tutte le regolazioni del caso poi, osservando la foto e facendo qualche piccola prova, scegliamo il sistema di conversione più congeniale.

Nel nostro caso vediamo che, convertendo l'immagine in scala di grigi, il rosso vivo della maglietta, in rapporto agli altri colori della scena, si trasforma in un grigio piatto e a nulla servirà agire su livelli e contrasto.

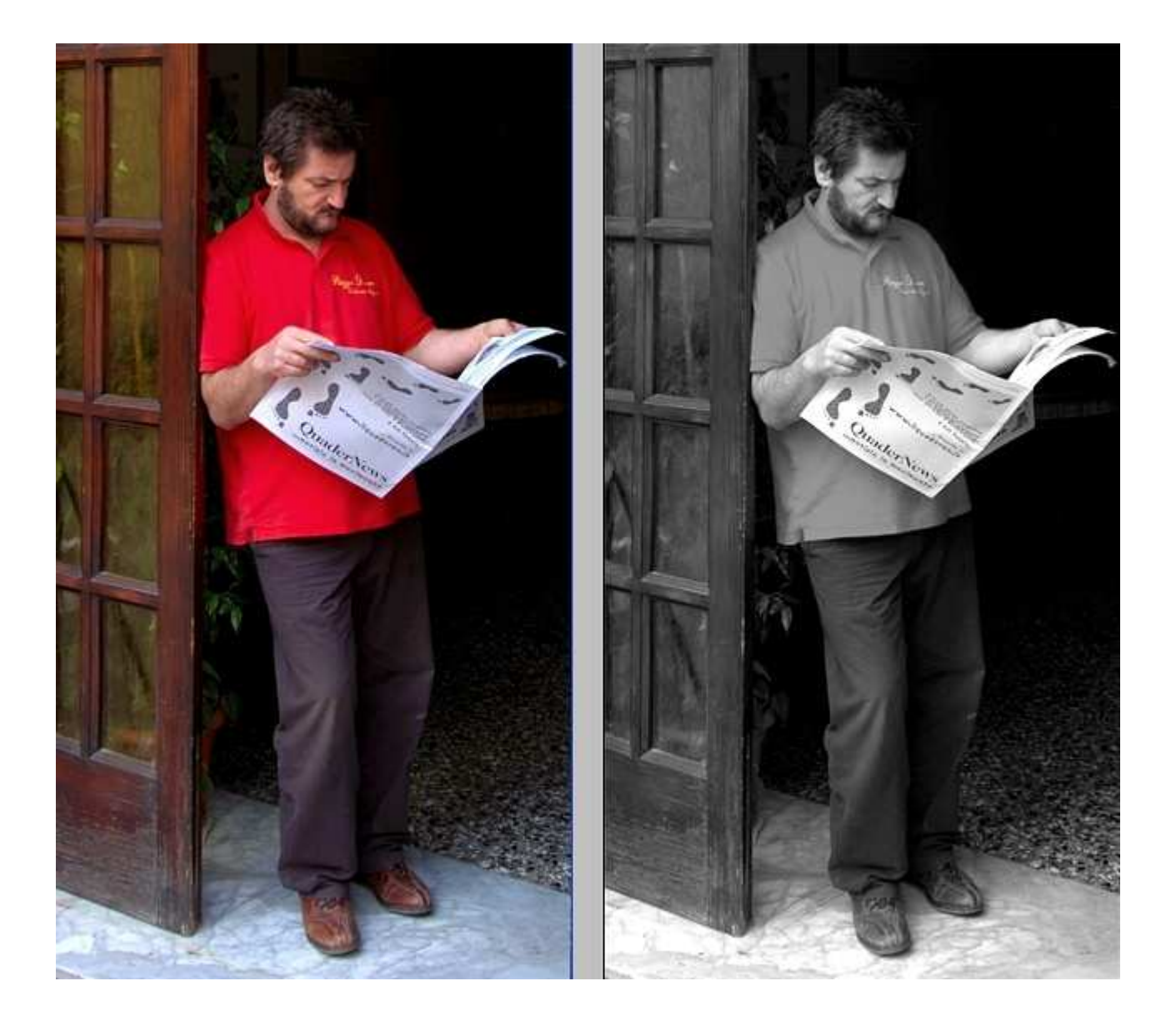

E qui può essere di aiuto la funzione "Calcola" di PS, un sistema facile facile che, senza troppi passaggi, permette di arrivare direttamente al cuore del problema.

Infatti, selezionata l'opzione e scegliendo il canale "rosso" nell'apposita palette, equivale ad applicare un filtro di questo colore. Esso schiarirà opportunamente la maglietta mettendola in risalto e modificherà il contrasto generale; regoliamo poi l'opacità per moderare a piacimento l'intensità dell'effetto.

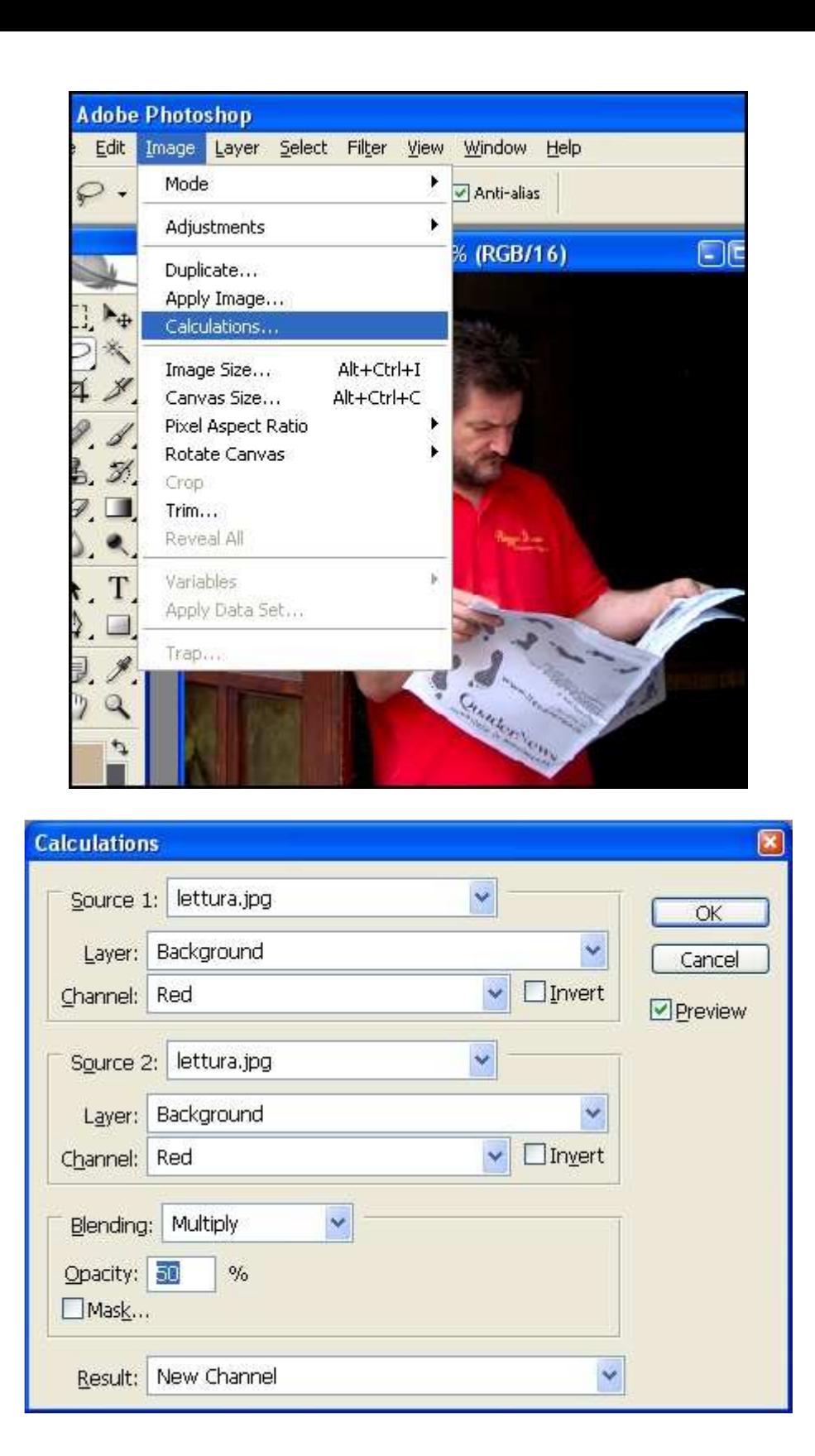

Come sempre possiamo rifinire ulteriormente i livelli, contrasto e luminosità ma prima, ricontrollando la nostra immagine in BN, può essere necessario qualche intervento locale.

La maglietta ora risulta un po' bruciata? la selezioniamo e usiamo la funzione "Ombre/AlteLuci" per correggerla.

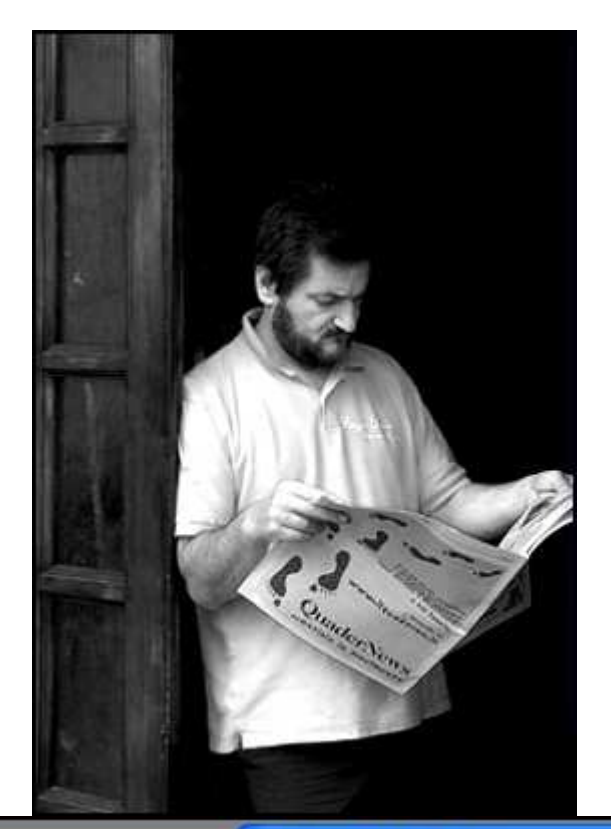

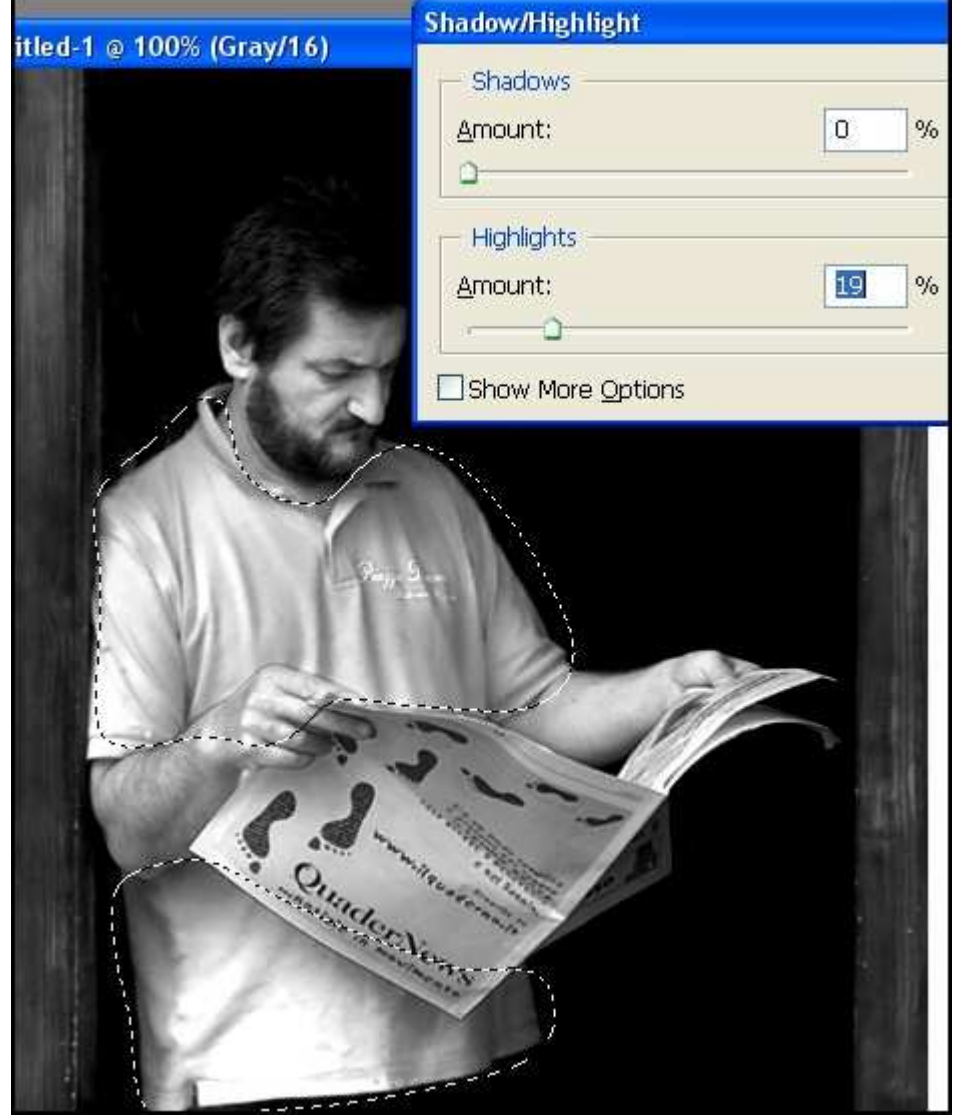

Oppure, vogliamo dare maggior risalto ai capelli, troppo immersi nell'ombra dello sfondo? selezioniamo la zona e un'aggiustatina con i livelli può essere quel tocco che mancava.

Queste operazioni di rifinitura è bene effettuarle sempre su un nuovo livello duplicato, così facendo, alla fine si possono anche eliminare agevolmente, ritagliandole, le eventuali parti superflue.

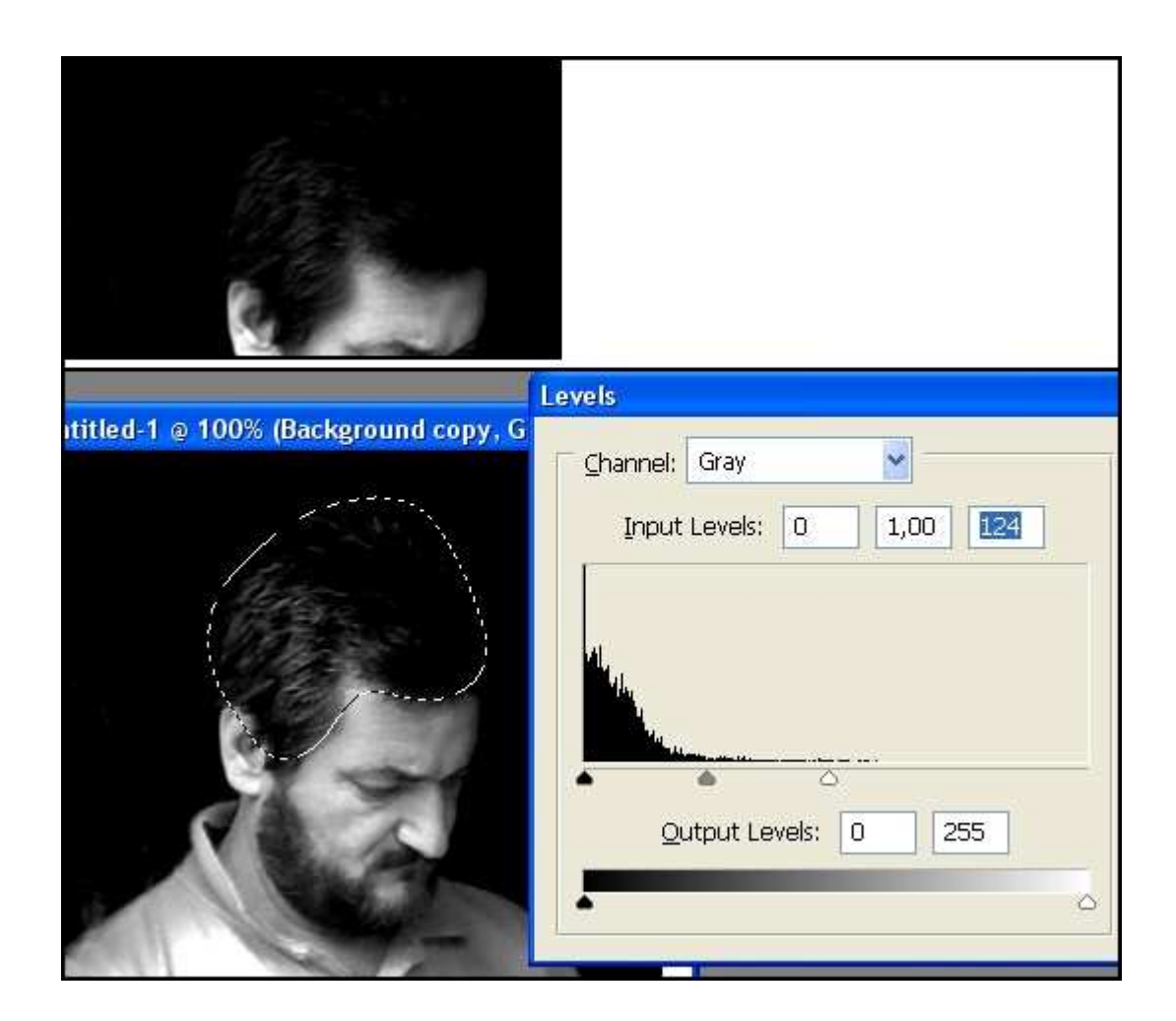

Come abbiamo visto, le opzioni di intervento sono davvero molteplici. Possiamo scegliere quelle più a portata di mano e con le quali abbiamo più dimestichezza oppure scoprirle, sperimentandone di volta in volta l'efficacia, secondo i nostri gusti e il nostro stile.

Salvataggio del file:

Per salvare il file in BN, basta semplicemente Selezionare tutto e Copiare..

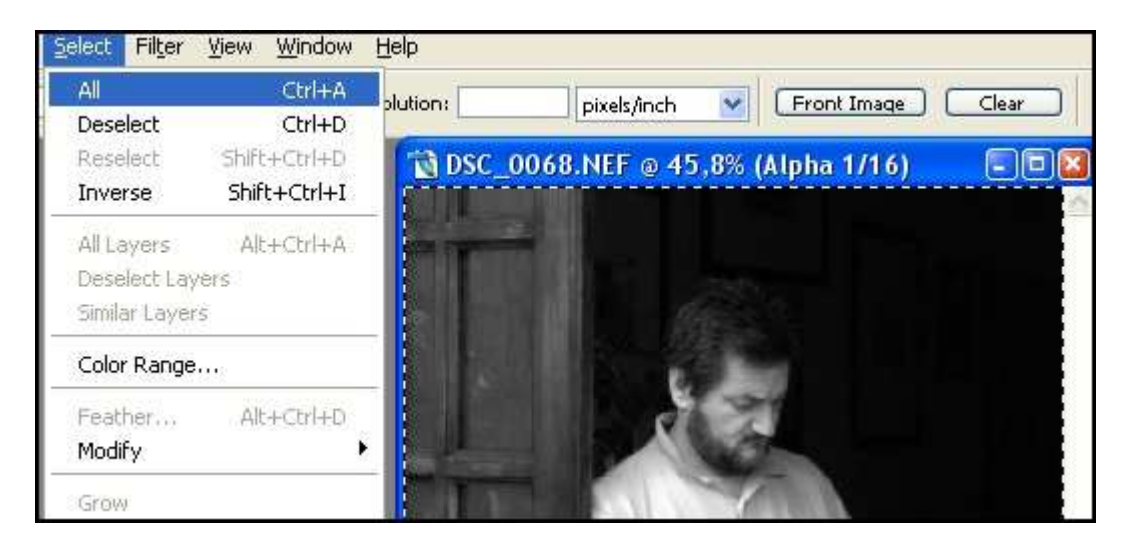

... Creare un Nuovo documento dagli appunti e Incollare

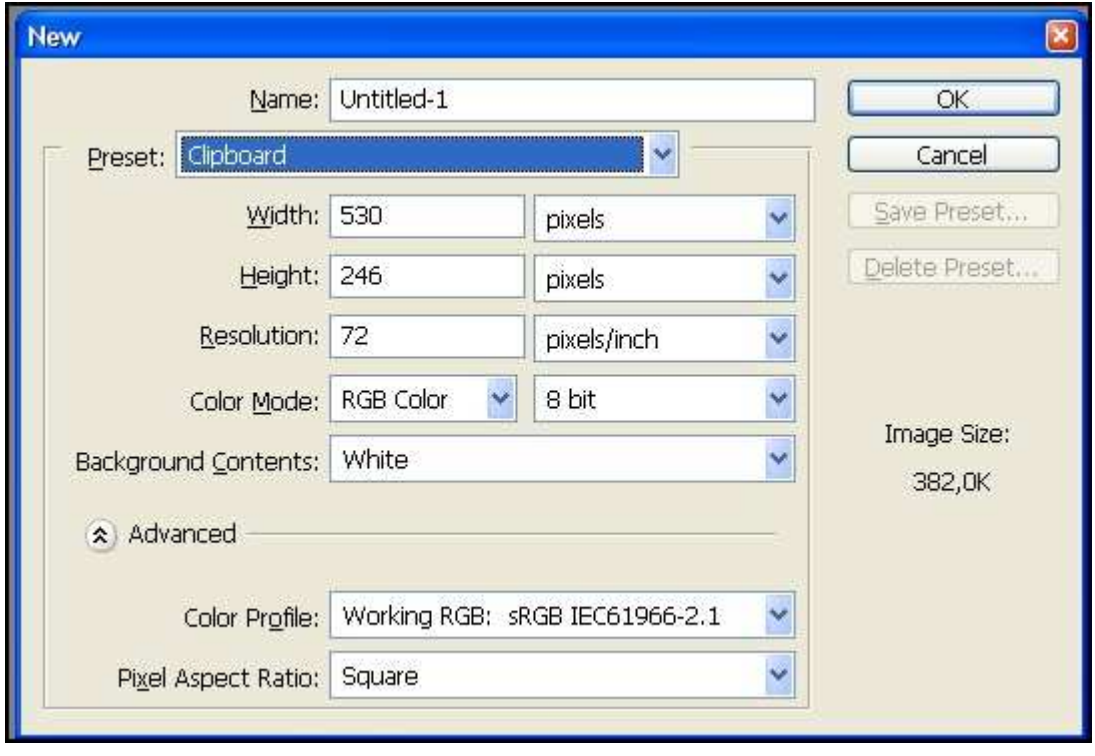

In questo modo otteniamo subito il documento che, fuso in un solo layer, possiamo salvare in TIF o altro formato preferito.

Inoltre, se stavamo lavorando su un'immagine a 16bit, il nuovo file in BN sarà riportato in Scala di grigi a 16bit ... con tutte le sue sfumature.

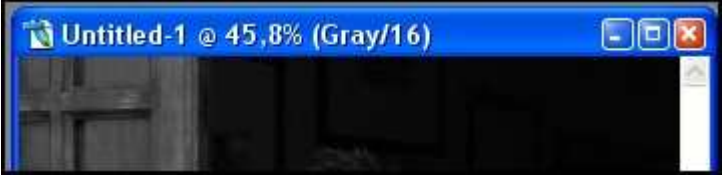

Leggi tutto il Post nel Forum:

http://www.nital.it/forum/index.php?showtopic=25792